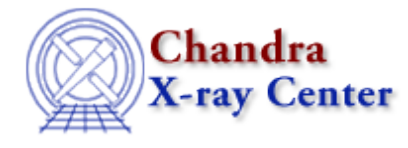

URL: [http://cxc.harvard.edu/ciao3.4/set\\_notice.html](http://cxc.harvard.edu/ciao3.4/set_notice.html) Last modified: December 2006

*AHELP for CIAO 3.4* **Set notice** Context: sherpa

*Jump to:* [Description](#page-0-0) [Examples](#page-0-1) [Bugs](#page-1-0) [See Also](#page-1-1)

## **Synopsis**

Module functions for noticing source and background filter ranges in 1−D datasets.

# **Syntax**

Integer\_Type set\_notice([Integer\_Type],Float\_Type,Float\_Type) Integer\_Type set\_snotice([Integer\_Type],Float\_Type,Float\_Type) Integer\_Type set\_bnotice([Integer\_Type],Float\_Type,Float\_Type) Success/Error Return Values: 1/0 Arguments: (1) Dataset number (default 1) (2) The lower bound for the notice range (default no lower bound) (3) The upper bound for the notice range (default no upper bound)

# <span id="page-0-0"></span>**Description**

The commands set\_notice, set\_snotice, and set\_bnotice allow the user to specify data ranges to notice in both source and background datasets, a source dataset, or a background dataset respectively. These functions may only be applied to 1−D data. Use set\_notice2d to set include regions in images.

Note that these functions work in the space given by the current ANALYSIS setting, e.g., if the setting is ENERGY, then the defined bounds are assumed to be in energy units. Note that in CIAO 3.1 set\_notice will work only if instrument models for both source and background are set.

See the related Sherpa commands NOTICE and IGNORE for more information.

## <span id="page-0-1"></span>**Example 1**

Read in a PHA file with instrument; notice the data below 1 keV:

```
sherpa> () = load_dataset(1, "example.pha")
sherpa> set_notice(1,,1)
1
sherpa> ANALYSIS
Analysis Space for Dataset 1: Energy
```
#### **Example 2**

Continue Example 1, notice all data between 3 and 6 Angstroms:

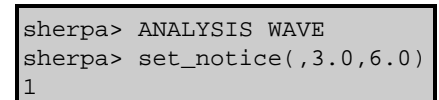

## **Example 3**

Continue Example 2, now noticings all source data above 9 keV:

```
sherpa> ANALYSIS ENERGY
sherpa> set_snotice(1,9.0,)
1
```
The corresponding background data above 9 keV are still ignored.

# <span id="page-1-0"></span>**Bugs**

See th[e Sherpa bug pages](http://cxc.harvard.edu/sherpa/bugs/) online for an up–to–date listing of known bugs.

# <span id="page-1-1"></span>**See Also**

*sherpa*

analysis, get\_groups, ignore, notice, set\_filter, set\_groups, set\_ignore, set\_ignore2d, set\_ignore\_all, set ignore bad, set notice2d, set notice all

The Chandra X−Ray Center (CXC) is operated for NASA by the Smithsonian Astrophysical Observatory. 60 Garden Street, Cambridge, MA 02138 USA. Smithsonian Institution, Copyright © 1998−2006. All rights reserved.

URL: [http://cxc.harvard.edu/ciao3.4/set\\_notice.html](http://cxc.harvard.edu/ciao3.4/set_notice.html) Last modified: December 2006